# Contributing to Pharo

Feb 15, 2018

### Plan

- How report issues (issue tracker)
- How to do a Pull Request
- How to review fixed issues

#### Note!

- Pharo7 is in active development, including CI setup and GIT support
- This is what works now
- We have to improve and simplify!

#### Issue Tracker

- We use Manuscript (used to be called Fogbugz)
- https://www.manuscript.com
- Sponsored by Fog Creek Software (Thanks!)
- Pharo issue Tracker:

https://pharo.manuscript.com

#### Issue Tracker

- You need to create an account!
- There is a Link: "Register here."

- You can report anything
- But issues are auto-closed after 1 Year of no action
  - Ask for help on Discord and Mailinglist
  - Of course re-open!

#### Issue Tracker

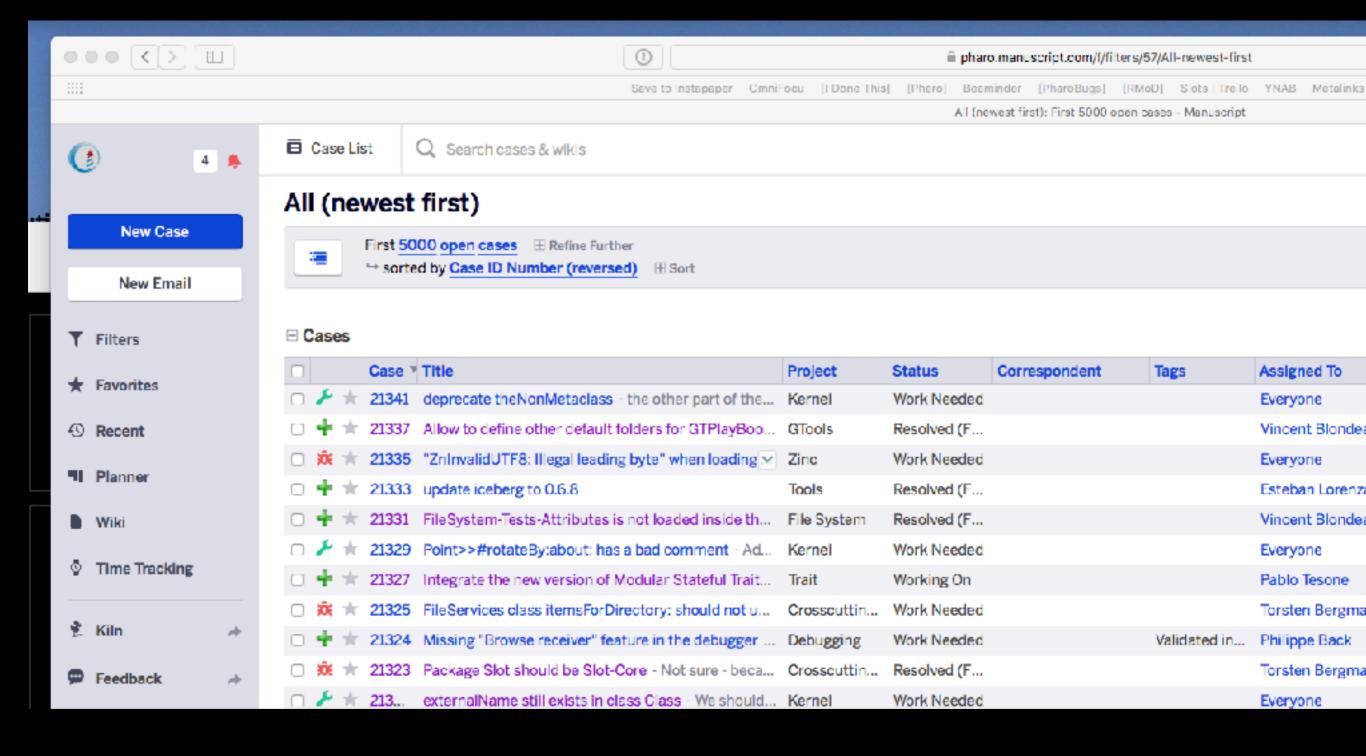

#### How to do a Fix

Add an issue for both Bugs \*and\* Enhancements (for now)

- We use Github for contributing (Pull Request based)
- You need an account on Github!

https://github.com/pharo-project/pharo/pulls

## Full Description

https://github.com/pharo-project/pharo/wiki/Contribute-a-fix-to-Pharo

#### How to Review

- http://pharo.org/review-fix
- Three ways:
  - 1. On GitHub
  - 2. Download Image from CI
  - 3. Using Review Tool